## **Aktivierung von WindowsMail unter Win7**

Windows 7 bringt von Hause aus keinen Mailclienten mit. Es wird empfohlen, das WindowsLiveMail downzuladen.

Dieser Mailclient stößt bei vielen Usern auf Ablehnung und sie erwägen, etwas anderes, zum Beispiel Thunderbird zu verwenden.

Wer allerdings lieber bei dem direkten Nachfolger von Outlook Express, dem

Windows Mail bleiben möchte, hat einige Schwierigkeiten, diesen zu aktivieren. Er ist ja in Windows 7 enthalten, läßt sich aber nicht so ohne weiteres starten. Wie das funktioniert, will ich versuchen, zu erklären. Zuerst einmal benötigen wir eine Datei aus Vista, die DLL **"msoe.dll".**  Diese muß in den Ordner **"C:\Programme\Windows Mail"** eingefügt, die dort Vorhandene ersetzt werden. Da diese Datei eine Systemdatei ist, bedarf es besonderer Maßnahmen.

Ich habe früher beschrieben, wie man diese "msoe.dll" per Besitzübernahme austauschen kann – eine nicht ganz so einfache Sache. Es ist einfacher geworden.

Man kann die alte dll nun recht einfach per "Unlocker" entfernen, löschen. Passend für x86 und x64 ist dieser Unlocker als Freeware hier zu beziehen:

[http://www.chip.de/downloads/Unlocker-32-Bit\\_18414122.html](http://www.chip.de/downloads/Unlocker-32-Bit_18414122.html) [http://www.chip.de/downloads/Unlocker-64-Bit\\_43678834.html](http://www.chip.de/downloads/Unlocker-64-Bit_43678834.html)

Nach der Installation des zum System passenden Unlockers navigieren wir nach

## **C:\Programme\Windows Mail**

markieren dort die "msoe.dll" mit rechts und löschen diese, wie im Screenshot dargestellt:

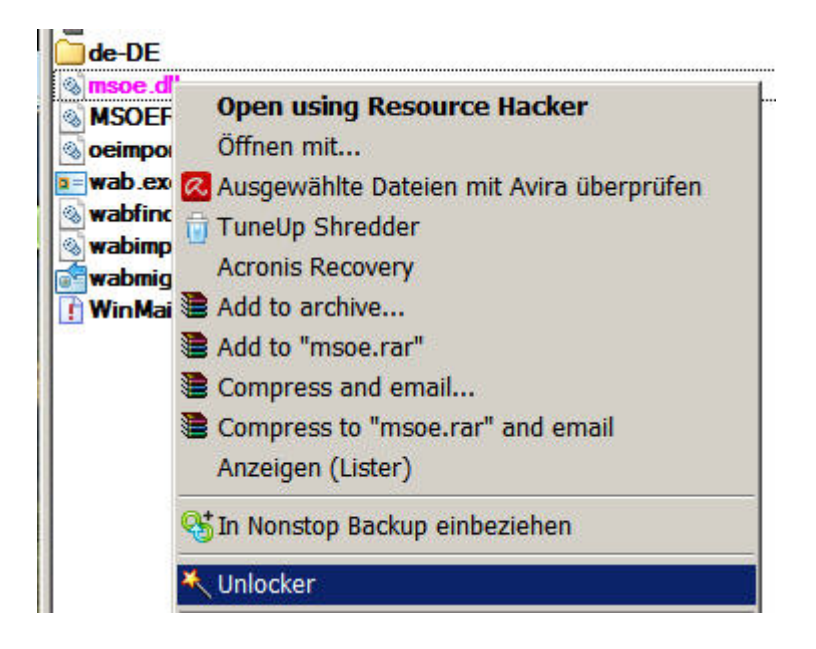

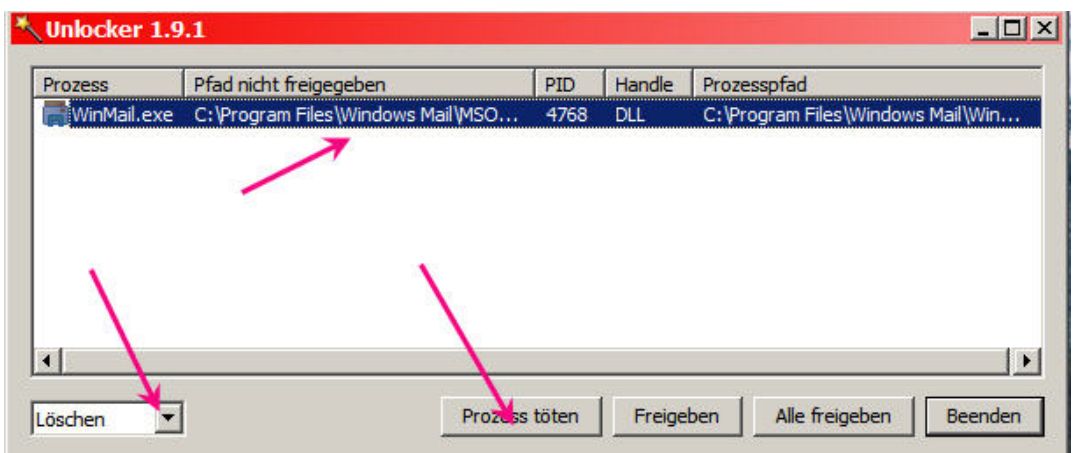

Nun wird anstelle der gelöschten msoe.dll die entsprechende von Vista besorgte eingefügt. Bitte auch hier wieder beachten, das es Unterschiede zwischen 32Bit (x86) und 64Bit (x64) gibt!

Das wäre also erledigt – nun noch das Startsymbol auf den Monitor bringen. Die entsprechende "WinMail.exe" ist eine versteckte Datei, die wir erst sichtbar machen müssen.

Dies geschieht am Besten in der Systensteuerung => Ordneroptionen => Ansicht.

Dort machen wir die Markierung raus bei "Geschützte Systemdateien ausblenden" und markieren weiter unten ""Ausgeblendete Dateien und Ordner anzeigen".

Danach sollte das unbedingt wiede rückgängig gemacht werden! Nun auf "WinMail.exe" einen Rechtsklick => Senden an => Desktop.

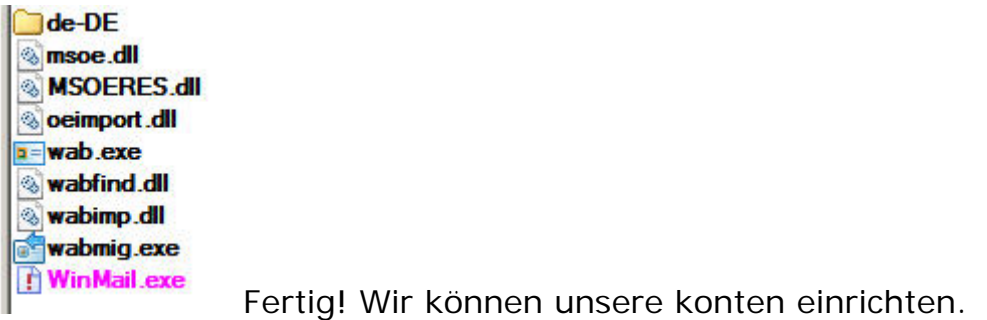

Wer Windows mail als Standard- Mailcient verwenden will, kann noch eine Änderung in der Registry vornehmen.

Den untenstehenden unendlich langen blauen Text 1:1 komplett in den Editor (Notepad) kopieren.

```
(Den Editor findet man unter Start => Programme => Zubehör) 
Diese Datei dann abspeichern mit dem Namen "WinMail.reg".
Der Name muß mit den Gänsefüßchen einkopiert werden!
```
Dann ensteht eine Reg- Datei, die so aussieht: DiwinMail.reg Diese wird mit einem Doppelklick in die Registry eingefügt.

Jürgen Kirsten (überarbeitet Dez.2011)

Windows Registry Editor Version 5.00

; Mail und News registrieren ------------------------------------------------- [HKEY\_LOCAL\_MACHINE\SOFTWARE\RegisteredApplications] "Windows Mail"="Software\\Clients\\Mail\\Windows Mail\\Capabilities" "Windows Mail (News)"="Software\\Clients\\News\\Windows Mail\\Capabilities" "Windows Calendar"="Software\\Clients\\Calendar\\Windows Calendar\\Capabilities"

; mailto Link ----------------------------------------------------------------

[HKEY\_CLASSES\_ROOT\mailto]

@="URL:Mail Protocol" "EditFlags"=dword:00000002

"URL Protocol"=""

 $T =$ FriendlyTypeName"=hex(2):40,00,25,00,50,00,72,00,6f,00,67,00,72,00,61,00,6d, 00,46,00,69,00,6c,00,65,00,73,00,25,00,5c,00,57,00,69,00,6e,00,64,00,6f,00,\ 77,00,73,00,20,00,4d,00,61,00,69,00,6c,00,5c,00,77,00,69,00,6e,00,6d,00,61,\ 00,69,00,6c,00,2e,00,65,00,78,00,65,00,2c,00,2d,00,32,00,31,00,31,00,00,00

[HKEY\_CLASSES\_ROOT\mailto\DefaultIcon]

 $@=hex(2):25,00,50,00,72,00,6f,00,67,00,72,00,61,00,6d,00,46,00,69,00,66,00,65,\lambda$  00,73,00,25,00,5c,00,57,00,69,00,6e,00,64,00,6f,00,77,00,73,00,20,00,4d,00,\ 61,00,69,00,6c,00,5c,00,57,00,69,00,6e,00,4d,00,61,00,69,00,6c,00,2e,00,65,\ 00,78,00,65,00,2c,00,2d,00,32,00,00,00

[HKEY\_CLASSES\_ROOT\mailto\shell]

[HKEY\_CLASSES\_ROOT\mailto\shell\open]

[HKEY\_CLASSES\_ROOT\mailto\shell\open\command]

 $@=$ hex(2):22,00,25,00,50,00,72,00,6f,00,67,00,72,00,61,00,6d,00,46,00,69,00,6c,\ 00,65,00,73,00,25,00,5c,00,57,00,69,00,6e,00,64,00,6f,00,77,00,73,00,20,00,\ 4d,00,61,00,69,00,6c,00,5c,00,57,00,69,00,6e,00,4d,00,61,00,69,00,6c,00,2e,\ 00,65,00,78,00,65,00,22,00,20,00,2f,00,6d,00,61,00,69,00,6c,00,75,00,72,00,\ 6c,00,3a,00,22,00,25,00,31,00,22,00,00,00

 $\cdot$  news Link  $\cdot$  -----

[HKEY\_CLASSES\_ROOT\news]

@="URL:News Protocol"

"EditFlags"=dword:00000002

"URL Protocol"=""

"FriendlyTypeName"=hex(2):40,00,25,00,50,00,72,00,6f,00,67,00,72,00,61,00,6d,\ 00,46,00,69,00,6c,00,65,00,73,00,25,00,5c,00,57,00,69,00,6e,00,64,00,6f,00,\ 77,00,73,00,20,00,4d,00,61,00,69,00,6c,00,5c,00,77,00,69,00,6e,00,6d,00,61,\ 00,69,00,6c,00,2e,00,65,00,78,00,65,00,2c,00,2d,00,32,00,31,00,33,00,00,00

## [HKEY\_CLASSES\_ROOT\news\DefaultIcon]

 $@=$ hex(2):25,00,50,00,72,00,6f,00,67,00,72,00,61,00,6d,00,46,00,69,00,6c,00,65,\ 00,73,00,25,00,5c,00,57,00,69,00,6e,00,64,00,6f,00,77,00,73,00,20,00,4d,00,\ 61,00,69,00,6c,00,5c,00,57,00,69,00,6e,00,4d,00,61,00,69,00,6c,00,2e,00,65,\ 00,78,00,65,00,2c,00,2d,00,33,00,00,00

[HKEY\_CLASSES\_ROOT\news\shell]

[HKEY\_CLASSES\_ROOT\news\shell\open]

[HKEY\_CLASSES\_ROOT\news\shell\open\command]

 $\mathcal{Q}$  = hex(2): 22,00,25,00,50,00,72,00,6f,00,67,00,72,00,61,00,6d,00,46,00,69,00,6c,\ 00,65,00,73,00,25,00,5c,00,57,00,69,00,6e,00,64,00,6f,00,77,00,73,00,20,00,\ 4d,00,61,00,69,00,6c,00,5c,00,57,00,69,00,6e,00,4d,00,61,00,69,00,6c,00,2e,\ 00,65,00,78,00,65,00,22,00,20,00,2f,00,6e,00,65,00,77,00,73,00,75,00,72,00,\ 6c,00,3a,00,22,00,25,00,31,00,22,00,00,00

; nntp Link -------------------------------------------------------------------

[HKEY\_CLASSES\_ROOT\nntp]

@="URL:NNTP Protocol"

"EditFlags"=dword:00000002

"URL Protocol"=""

"FriendlyTypeName"=hex(2):40,00,25,00,50,00,72,00,6f,00,67,00,72,00,61,00,6d,\ 00,46,00,69,00,6c,00,65,00,73,00,25,00,5c,00,57,00,69,00,6e,00,64,00,6f,00,\ 77,00,73,00,20,00,4d,00,61,00,69,00,6c,00,5c,00,77,00,69,00,6e,00,6d,00,61,\ 00,69,00,6c,00,2e,00,65,00,78,00,65,00,2c,00,2d,00,32,00,31,00,32,00,00,00

 $@=hex(2):25,00,50,00,72,00,6f,00,67,00,72,00,61,00,6d,00,46,00,69,00,6c,00,65,\lambda$  00,73,00,25,00,5c,00,57,00,69,00,6e,00,64,00,6f,00,77,00,73,00,20,00,4d,00,\ 61,00,69,00,6c,00,5c,00,57,00,69,00,6e,00,4d,00,61,00,69,00,6c,00,2e,00,65,\ 00,78,00,65,00,2c,00,2d,00,33,00,00,00

[HKEY\_CLASSES\_ROOT\nntp\shell]

[HKEY\_CLASSES\_ROOT\nntp\shell\open]

[HKEY\_CLASSES\_ROOT\nntp\shell\open\command]  $@=$ hex(2):22,00,25,00,50,00,72,00,6f,00,67,00,72,00,61,00,6d,00,46,00,69,00,6c,\ 00,65,00,73,00,25,00,5c,00,57,00,69,00,6e,00,64,00,6f,00,77,00,73,00,20,00,\ 4d,00,61,00,69,00,6c,00,5c,00,57,00,69,00,6e,00,4d,00,61,00,69,00,6c,00,2e,\ 00,65,00,78,00,65,00,22,00,20,00,2f,00,6e,00,65,00,77,00,73,00,75,00,72,00,\ 6c,00,3a,00,22,00,25,00,31,00,22,00,00,00 ; snews Link ------------------------------------------------------------------- [HKEY\_CLASSES\_ROOT\snews] @="URL:Snews Protocol" "EditFlags"=dword:00000002 "URL Protocol"=" "FriendlyTypeName"=hex(2):40,00,25,00,50,00,72,00,6f,00,67,00,72,00,61,00,6d,\ 00,46,00,69,00,6c,00,65,00,73,00,25,00,5c,00,57,00,69,00,6e,00,64,00,6f,00,\ 77,00,73,00,20,00,4d,00,61,00,69,00,6c,00,5c,00,77,00,69,00,6e,00,6d,00,61,\ 00,69,00,6c,00,2e,00,65,00,78,00,65,00,2c,00,2d,00,32,00,31,00,34,00,00,00 [HKEY\_CLASSES\_ROOT\snews\DefaultIcon]  $\mathcal{Q}$ =hex(2):25,00,50,00,72,00,6f,00,67,00,72,00,61,00,6d,00,46,00,69,00,6c,00,65,\ 00,73,00,25,00,5c,00,57,00,69,00,6e,00,64,00,6f,00,77,00,73,00,20,00,4d,00,\ 61,00,69,00,6c,00,5c,00,57,00,69,00,6e,00,4d,00,61,00,69,00,6c,00,2e,00,65,\ 00,78,00,65,00,2c,00,2d,00,33,00,00,00 [HKEY\_CLASSES\_ROOT\snews\shell] [HKEY\_CLASSES\_ROOT\snews\shell\open] [HKEY\_CLASSES\_ROOT\snews\shell\open\command]  $@=$ hex(2):22,00,25,00,50,00,72,00,6f,00,67,00,72,00,61,00,6d,00,46,00,69,00,6c,\ 00,65,00,73,00,25,00,5c,00,57,00,69,00,6e,00,64,00,6f,00,77,00,73,00,20,00,\ 4d,00,61,00,69,00,6c,00,5c,00,57,00,69,00,6e,00,4d,00,61,00,69,00,6c,00,2e,\ 00,65,00,78,00,65,00,22,00,20,00,2f,00,6e,00,65,00,77,00,73,00,75,00,72,00,\ 6c,00,3a,00,22,00,25,00,31,00,22,00,00,00 ; .nws Files ------------------------------------------------------------------- [HKEY\_CLASSES\_ROOT\.nws] @="Microsoft Internet News Message" "Content Type"="message/rfc822" [HKEY\_CLASSES\_ROOT\.nws\shellex] [HKEY\_CLASSES\_ROOT\.nws\shellex\{8895B1C6-B41F-4C1C-A562-0D564250836F}] @="{b9815375-5d7f-4ce2-9245-c9d4da436930}" [HKEY\_CLASSES\_ROOT\Microsoft Internet News Message] @="Internet News Message" "InfoTip"="prop:System.Message.FromName;System.Subject;System.Message.DateReceived" "PreviewTitle"="prop:System.Subject;System.Message.FromName"  $"FriendlyTypeName" = hex(2): 40,00,25,00,50,00,72,00,6f,00,67,00,72,00,61,00,6d, \n\}$ 00,46,00,69,00,6c,00,65,00,73,00,25,00,5c,00,57,00,69,00,6e,00,64,00,6f,00,\

77,00,73,00,20,00,4d,00,61,00,69,00,6c,00,5c,00,57,00,69,00,6e,00,4d,00,61,\

00,69,00,6c,00,2e,00,65,00,78,00,65,00,2c,00,2d,00,32,00,32,00,32,00,00,00

"PreviewDetails"="prop:System.Message.FromAddress;System.Message.DateReceived;System.ItemFolderPath Display;System.Size"

[HKEY\_CLASSES\_ROOT\Microsoft Internet News Message\CLSID] @="{5645C8C1-E277-11CF-8FDA-00AA00A14F93}"

[HKEY\_CLASSES\_ROOT\Microsoft Internet News Message\DefaultIcon]  $@=hex(2):25,00,50,00,72,00,6f,00,67,00,72,00,61,00,64,00,46,00,69,00,6c,00,65,\lambda$  00,73,00,25,00,5c,00,57,00,69,00,6e,00,64,00,6f,00,77,00,73,00,20,00,4d,00,\ 61,00,69,00,6c,00,5c,00,57,00,69,00,6e,00,4d,00,61,00,69,00,6c,00,2e,00,65,\ 00,78,00,65,00,2c,00,2d,00,35,00,00,00

[HKEY\_CLASSES\_ROOT\Microsoft Internet News Message\shell]

[HKEY\_CLASSES\_ROOT\Microsoft Internet News Message\shell\Forward] @="Reply"

"MUIVerb"=hex(2):40,00,25,00,70,00,72,00,6f,00,67,00,72,00,61,00,6d,00,66,00,\ 69,00,6c,00,65,00,73,00,25,00,5c,00,57,00,69,00,6e,00,64,00,6f,00,77,00,73,\ 00,20,00,4d,00,61,00,69,00,6c,00,5c,00,57,00,69,00,6e,00,4d,00,61,00,69,00,\ 6c,00,2e,00,65,00,78,00,65,00,2c,00,2d,00,32,00,30,00,33,00,00,00

[HKEY\_CLASSES\_ROOT\Microsoft Internet News Message\shell\Forward\command]  $@=hex(2):22,00,25,00,50,00,72,00,6f,00,67,00,72,00,61,00,6d,00,46,00,69,00,6c,\lambda$ 00,65,00,73,00,25,00,5c,00,57,00,69,00,6e,00,64,00,6f,00,77,00,73,00,20,00,\ 4d,00,61,00,69,00,6c,00,5c,00,57,00,69,00,6e,00,4d,00,61,00,69,00,6c,00,2e,\ 00,65,00,78,00,65,00,22,00,20,00,2f,00,66,00,6f,00,72,00,77,00,61,00,72,00,\ 64,00,6e,00,77,00,73,00,3a,00,25,00,31,00,00,00

[HKEY\_CLASSES\_ROOT\Microsoft Internet News Message\shell\open]

[HKEY\_CLASSES\_ROOT\Microsoft Internet News Message\shell\open\command]  $@=hex(2):22,00,25,00,50,00,72,00,6f,00,67,00,72,00,61,00,6d,00,46,00,69,00,6c,\lambda$  00,65,00,73,00,25,00,5c,00,57,00,69,00,6e,00,64,00,6f,00,77,00,73,00,20,00,\ 4d,00,61,00,69,00,6c,00,5c,00,57,00,69,00,6e,00,4d,00,61,00,69,00,6c,00,2e,\ 00,65,00,78,00,65,00,22,00,20,00,2f,00,6e,00,77,00,73,00,3a,00,25,00,31,00,\ 00,00

[HKEY\_CLASSES\_ROOT\Microsoft Internet News Message\shell\Reply] @="Reply"

"MUIVerb"=hex(2):40,00,25,00,70,00,72,00,6f,00,67,00,72,00,61,00,6d,00,66,00,\ 69,00,6c,00,65,00,73,00,25,00,5c,00,57,00,69,00,6e,00,64,00,6f,00,77,00,73,\ 00,20,00,4d,00,61,00,69,00,6c,00,5c,00,57,00,69,00,6e,00,4d,00,61,00,69,00,\ 6c,00,2e,00,65,00,78,00,65,00,2c,00,2d,00,32,00,30,00,34,00,00,00

[HKEY\_CLASSES\_ROOT\Microsoft Internet News Message\shell\Reply\command]  $@=hex(2):22,00,25,00,50,00,72,00,6f,00,67,00,72,00,61,00,64,00,46,00,69,00,6c,\lambda$  00,65,00,73,00,25,00,5c,00,57,00,69,00,6e,00,64,00,6f,00,77,00,73,00,20,00,\ 4d,00,61,00,69,00,6c,00,5c,00,57,00,69,00,6e,00,4d,00,61,00,69,00,6c,00,2e,\ 00,65,00,78,00,65,00,22,00,20,00,2f,00,72,00,65,00,70,00,6c,00,79,00,6e,00,\ 77,00,73,00,3a,00,25,00,31,00,00,00

[HKEY\_CLASSES\_ROOT\Microsoft Internet News Message\shell\ReplyAll] @="Reply All"

 $\text{``MUIVerb''=hex(2): 40,00,25,00,70,00,72,00,6f,00,67,00,72,00,61,00,6d,00,66,00,\n\,$  69,00,6c,00,65,00,73,00,25,00,5c,00,57,00,69,00,6e,00,64,00,6f,00,77,00,73,\ 00,20,00,4d,00,61,00,69,00,6c,00,5c,00,57,00,69,00,6e,00,4d,00,61,00,69,00,\ 6c,00,2e,00,65,00,78,00,65,00,2c,00,2d,00,32,00,30,00,35,00,00,00

[HKEY\_CLASSES\_ROOT\Microsoft Internet News Message\shell\ReplyAll\command]  $@=hex(2):22,00,25,00,50,00,72,00,6f,00,67,00,72,00,61,00,6d,00,46,00,69,00,6c,\lambda$  00,65,00,73,00,25,00,5c,00,57,00,69,00,6e,00,64,00,6f,00,77,00,73,00,20,00,\ 4d,00,61,00,69,00,6c,00,5c,00,57,00,69,00,6e,00,4d,00,61,00,69,00,6c,00,2e,\ 00,65,00,78,00,65,00,22,00,20,00,2f,00,72,00,65,00,70,00,6c,00,79,00,61,00,\ 6c,00,6c,00,6e,00,77,00,73,00,3a,00,25,00,31,00,00,00

[HKEY\_CLASSES\_ROOT\SystemFileAssociations\.NWS]

[HKEY\_CLASSES\_ROOT\SystemFileAssociations\.NWS\ShellEx]

[HKEY\_CLASSES\_ROOT\SystemFileAssociations\.NWS\ShellEx\{8895b1c6-b41f-4c1c-a562-0d564250836f}]  $\omega$ ="{b9815375-5d7f-4ce2-9245-c9d4da436930}"

[HKEY\_CURRENT\_USER\Software\Microsoft\Windows\CurrentVersion\Explorer\FileExts\.NWS]

[HKEY\_CURRENT\_USER\Software\Microsoft\Windows\CurrentVersion\Explorer\FileExts\.NWS\OpenWithProgids] "Microsoft Internet News Message"=hex(0):

 $:$  WinMail Client ----[HKEY\_LOCAL\_MACHINE\SOFTWARE\Clients\Mail\Windows Mail]  $@="mathbb{W}$ indows Mail" "DLLPath"=hex(2):25,00,50,00,72,00,6f,00,67,00,72,00,61,00,6d,00,46,00,69,00,\ 6c,00,65,00,73,00,25,00,5c,00,57,00,69,00,6e,00,64,00,6f,00,77,00,73,00,20,\ 00,4d,00,61,00,69,00,6c,00,5c,00,6d,00,73,00,6f,00,65,00,2e,00,64,00,6c,00,\ 6c,00,00,00

"LocalizedString"=hex(2):40,00,25,00,50,00,72,00,6f,00,67,00,72,00,61,00,6d,00,\

 46,00,69,00,6c,00,65,00,73,00,25,00,5c,00,57,00,69,00,6e,00,64,00,6f,00,77,\ 00,73,00,20,00,4d,00,61,00,69,00,6c,00,5c,00,6d,00,73,00,6f,00,65,00,72,00,\ 65,00,73,00,2e,00,64,00,6c,00,6c,00,2c,00,2d,00,34,00,32,00,31,00,31,00,00,\ 00

[HKEY\_LOCAL\_MACHINE\SOFTWARE\Clients\Mail\Windows Mail\Capabilities] "ApplicationDescription"=hex(2):40,00,25,00,50,00,72,00,6f,00,67,00,72,00,61,\ 00,6d,00,46,00,69,00,6c,00,65,00,73,00,25,00,5c,00,57,00,69,00,6e,00,64,00,\ 6f,00,77,00,73,00,20,00,4d,00,61,00,69,00,6c,00,5c,00,77,00,69,00,6e,00,6d,\ 00,61,00,69,00,6c,00,2e,00,65,00,78,00,65,00,2c,00,2d,00,32,00,31,00,35,00,\ 00,00

 $"A$ pplicationName"=hex(2):40,00,25,00,50,00,72,00,6f,00,67,00,72,00,61,00,6d,00,\ 46,00,69,00,6c,00,65,00,73,00,25,00,5c,00,57,00,69,00,6e,00,64,00,6f,00,77,\ 00,73,00,20,00,4d,00,61,00,69,00,6c,00,5c,00,6d,00,73,00,6f,00,65,00,72,00,\ 65,00,73,00,2e,00,64,00,6c,00,6c,00,2c,00,2d,00,34,00,32,00,31,00,31,00,00,\  $0<sup>0</sup>$ 

[HKEY\_LOCAL\_MACHINE\SOFTWARE\Clients\Mail\Windows Mail\Capabilities\FileAssociations] ".eml"="Microsoft Internet Mail Message"

[HKEY\_LOCAL\_MACHINE\SOFTWARE\Clients\Mail\Windows Mail\Capabilities\StartMenu] "Mail"="Windows Mail"

[HKEY\_LOCAL\_MACHINE\SOFTWARE\Clients\Mail\Windows Mail\Capabilities\URLAssociations] "mailto"="WindowsMail.Url.mailto"

[HKEY\_LOCAL\_MACHINE\SOFTWARE\Clients\Mail\Windows Mail\Envelope]

[HKEY\_LOCAL\_MACHINE\SOFTWARE\Clients\Mail\Windows Mail\Envelope\CLSID] @="{A08AF898-C2A3-11d1-BE23-00C04FA31009}"

[HKEY\_LOCAL\_MACHINE\SOFTWARE\Clients\Mail\Windows Mail\Envelope\CurVer] @="WindowsMail.Envelope.1"

[HKEY\_LOCAL\_MACHINE\SOFTWARE\Clients\Mail\Windows Mail\InstallInfo] "IconsVisible"=dword:00000001

"ShowIconsCommand"=hex(2):22,00,25,00,50,00,72,00,6f,00,67,00,72,00,61,00,6d,\ 00,46,00,69,00,6c,00,65,00,73,00,25,00,5c,00,57,00,69,00,6e,00,64,00,6f,00,\ 77,00,73,00,20,00,4d,00,61,00,69,00,6c,00,5c,00,57,00,69,00,6e,00,4d,00,61,\ 00,69,00,6c,00,2e,00,65,00,78,00,65,00,22,00,20,00,4f,00,43,00,49,00,6e,00,\ 73,00,74,00,61,00,6c,00,6c,00,53,00,68,00,6f,00,77,00,4f,00,45,00,00,00  $"ReinstallCommon and" = hex(2):22,00,25,00,50,00,72,00,6f,00,67,00,72,00,61,00,6d,\n\big\}$  00,46,00,69,00,6c,00,65,00,73,00,25,00,5c,00,57,00,69,00,6e,00,64,00,6f,00,\ 77,00,73,00,20,00,4d,00,61,00,69,00,6c,00,5c,00,57,00,69,00,6e,00,4d,00,61,\ 00,69,00,6c,00,2e,00,65,00,78,00,65,00,22,00,20,00,4f,00,43,00,49,00,6e,00,\ 73,00,74,00,61,00,6c,00,6c,00,52,00,65,00,69,00,6e,00,73,00,74,00,61,00,6c,\

 00,6c,00,4f,00,45,00,00,00  $"HidelconsCommand" = hex(2): 22,00,25,00,50,00,72,00,6f,00,67,00,72,00,61,00,6d,\n\big\}$  00,46,00,69,00,6c,00,65,00,73,00,25,00,5c,00,57,00,69,00,6e,00,64,00,6f,00,\ 77,00,73,00,20,00,4d,00,61,00,69,00,6c,00,5c,00,57,00,69,00,6e,00,4d,00,61,\ 00,69,00,6c,00,2e,00,65,00,78,00,65,00,22,00,20,00,4f,00,43,00,49,00,6e,00,\ 73,00,74,00,61,00,6c,00,6c,00,48,00,69,00,64,00,65,00,4f,00,45,00,00,00

[HKEY\_LOCAL\_MACHINE\SOFTWARE\Clients\Mail\Windows Mail\Protocols]

[HKEY\_LOCAL\_MACHINE\SOFTWARE\Clients\Mail\Windows Mail\Protocols\mailto] @="URL:Mail Protocol" "EditFlags"=dword:00080000 "URL Protocol"="

[HKEY\_LOCAL\_MACHINE\SOFTWARE\Clients\Mail\Windows Mail\Protocols\mailto\DefaultIcon]  $@=$ hex(2):25,00,50,00,72,00,6f,00,67,00,72,00,61,00,6d,00,46,00,69,00,6c,00,65,\ 00,73,00,25,00,5c,00,57,00,69,00,6e,00,64,00,6f,00,77,00,73,00,20,00,4d,00,\ 61,00,69,00,6c,00,5c,00,57,00,69,00,6e,00,4d,00,61,00,69,00,6c,00,2e,00,65,\ 00,78,00,65,00,2c,00,2d,00,32,00,00,00

[HKEY\_LOCAL\_MACHINE\SOFTWARE\Clients\Mail\Windows Mail\Protocols\mailto\shell]

[HKEY\_LOCAL\_MACHINE\SOFTWARE\Clients\Mail\Windows Mail\Protocols\mailto\shell\open]

[HKEY\_LOCAL\_MACHINE\SOFTWARE\Clients\Mail\Windows Mail\Protocols\mailto\shell\open\command]  $@=hex(2):22,00,25,00,50,00,72,00,6f,00,67,00,72,00,61,00,6d,00,46,00,69,00,6c,\lambda$ 00,65,00,73,00,25,00,5c,00,57,00,69,00,6e,00,64,00,6f,00,77,00,73,00,20,00,\

 4d,00,61,00,69,00,6c,00,5c,00,57,00,69,00,6e,00,4d,00,61,00,69,00,6c,00,2e,\ 00,65,00,78,00,65,00,22,00,20,00,2f,00,6d,00,61,00,69,00,6c,00,75,00,72,00,\ 6c,00,3a,00,22,00,25,00,31,00,22,00,00,00

[HKEY\_LOCAL\_MACHINE\SOFTWARE\Clients\Mail\Windows Mail\shell]

[HKEY\_LOCAL\_MACHINE\SOFTWARE\Clients\Mail\Windows Mail\shell\open]

[HKEY\_LOCAL\_MACHINE\SOFTWARE\Clients\Mail\Windows Mail\shell\open\command]  $@=hex(2):22,00,25,00,50,00,72,00,6f,00,67,00,72,00,61,00,6d,00,46,00,69,00,6c,\lambda$  00,65,00,73,00,25,00,5c,00,57,00,69,00,6e,00,64,00,6f,00,77,00,73,00,20,00,\ 4d,00,61,00,69,00,6c,00,5c,00,57,00,69,00,6e,00,4d,00,61,00,69,00,6c,00,2e,\ 00,65,00,78,00,65,00,22,00,00,00

; WinMail News ----------------------------------------------------------------- [HKEY\_LOCAL\_MACHINE\SOFTWARE\Clients\News\Windows Mail] @="Windows Mail"

"DLLPath"=hex(2):25,00,50,00,72,00,6f,00,67,00,72,00,61,00,6d,00,46,00,69,00,\ 6c,00,65,00,73,00,25,00,5c,00,57,00,69,00,6e,00,64,00,6f,00,77,00,73,00,20,\ 00,4d,00,61,00,69,00,6c,00,5c,00,6d,00,73,00,6f,00,65,00,2e,00,64,00,6c,00,\ 6c,00,00,00

 $"LocalizedString" = hex(2): 40,00,25,00,50,00,72,00,6f,00,67,00,72,00,61,00,6d,00,\lambda$  46,00,69,00,6c,00,65,00,73,00,25,00,5c,00,57,00,69,00,6e,00,64,00,6f,00,77,\ 00,73,00,20,00,4d,00,61,00,69,00,6c,00,5c,00,6d,00,73,00,6f,00,65,00,72,00,\ 65,00,73,00,2e,00,64,00,6c,00,6c,00,2c,00,2d,00,34,00,32,00,31,00,31,00,00,\  $\Omega$ 

[HKEY\_LOCAL\_MACHINE\SOFTWARE\Clients\News\Windows Mail\Capabilities]  $\text{N}^*$ ApplicationDescription"=hex(2):40,00,25,00,50,00,72,00,6f,00,67,00,72,00,61, 00,6d,00,46,00,69,00,6c,00,65,00,73,00,25,00,5c,00,57,00,69,00,6e,00,64,00,\ 6f,00,77,00,73,00,20,00,4d,00,61,00,69,00,6c,00,5c,00,77,00,69,00,6e,00,6d,\ 00,61,00,69,00,6c,00,2e,00,65,00,78,00,65,00,2c,00,2d,00,32,00,31,00,36,00,\ 00,00

"ApplicationName"=hex(2):40,00,25,00,50,00,72,00,6f,00,67,00,72,00,61,00,6d,00,\ 46,00,69,00,6c,00,65,00,73,00,25,00,5c,00,57,00,69,00,6e,00,64,00,6f,00,77,\ 00,73,00,20,00,4d,00,61,00,69,00,6c,00,5c,00,77,00,69,00,6e,00,6d,00,61,00,\ 69,00,6c,00,2e,00,65,00,78,00,65,00,2c,00,2d,00,32,00,31,00,37,00,00,00

[HKEY\_LOCAL\_MACHINE\SOFTWARE\Clients\News\Windows Mail\Capabilities\FileAssociations] ".nws"="Microsoft Internet News Message"

[HKEY\_LOCAL\_MACHINE\SOFTWARE\Clients\News\Windows Mail\Capabilities\URLAssociations] "news"="WindowsMail.Url.news" "nntp"="WindowsMail.Url.nntp" "snews"="WindowsMail.Url.snews"

[HKEY\_LOCAL\_MACHINE\SOFTWARE\Clients\News\Windows Mail\Protocols]

[HKEY\_LOCAL\_MACHINE\SOFTWARE\Clients\News\Windows Mail\Protocols\news] @="URL:News Protocol" "EditFlags"=dword:00000002 "URL Protocol"="

[HKEY\_LOCAL\_MACHINE\SOFTWARE\Clients\News\Windows Mail\Protocols\news\DefaultIcon]  $\mathcal{Q}$  = hex(2): 25,00,50,00,72,00,6f,00,67,00,72,00,61,00,6d,00,46,00,69,00,6c,00,65,\ 00,73,00,25,00,5c,00,57,00,69,00,6e,00,64,00,6f,00,77,00,73,00,20,00,4d,00,\ 61,00,69,00,6c,00,5c,00,57,00,69,00,6e,00,4d,00,61,00,69,00,6c,00,2e,00,65,\ 00,78,00,65,00,2c,00,2d,00,33,00,00,00

[HKEY\_LOCAL\_MACHINE\SOFTWARE\Clients\News\Windows Mail\Protocols\news\shell]

[HKEY\_LOCAL\_MACHINE\SOFTWARE\Clients\News\Windows Mail\Protocols\news\shell\open]

[HKEY\_LOCAL\_MACHINE\SOFTWARE\Clients\News\Windows Mail\Protocols\news\shell\open\command]  $@=hex(2):22,00,25,00,50,00,72,00,6f,00,67,00,72,00,61,00,6d,00,46,00,69,00,6c,\lambda$ 00,65,00,73,00,25,00,5c,00,57,00,69,00,6e,00,64,00,6f,00,77,00,73,00,20,00,\ 4d,00,61,00,69,00,6c,00,5c,00,57,00,69,00,6e,00,4d,00,61,00,69,00,6c,00,2e,\ 00,65,00,78,00,65,00,22,00,20,00,2f,00,6e,00,65,00,77,00,73,00,75,00,72,00,\ 6c,00,3a,00,22,00,25,00,31,00,22,00,00,00

[HKEY\_LOCAL\_MACHINE\SOFTWARE\Clients\News\Windows Mail\Protocols\nntp] @="URL:NNTP Protocol" "EditFlags"=dword:00000002

"URL Protocol"=""

[HKEY\_LOCAL\_MACHINE\SOFTWARE\Clients\News\Windows Mail\Protocols\nntp\DefaultIcon]  $@=hex(2):25,00,50,00,72,00,6f,00,67,00,72,00,61,00,6d,00,46,00,69,00,6c,00,65,\lambda$  00,73,00,25,00,5c,00,57,00,69,00,6e,00,64,00,6f,00,77,00,73,00,20,00,4d,00,\ 61,00,69,00,6c,00,5c,00,57,00,69,00,6e,00,4d,00,61,00,69,00,6c,00,2e,00,65,\ 00,78,00,65,00,2c,00,2d,00,33,00,00,00

[HKEY\_LOCAL\_MACHINE\SOFTWARE\Clients\News\Windows Mail\Protocols\nntp\shell]

[HKEY\_LOCAL\_MACHINE\SOFTWARE\Clients\News\Windows Mail\Protocols\nntp\shell\open]

[HKEY\_LOCAL\_MACHINE\SOFTWARE\Clients\News\Windows Mail\Protocols\nntp\shell\open\command]  $\mathcal{Q}$  = hex(2): 22,00,25,00,50,00,72,00,6f,00,67,00,72,00,61,00,64,00,64,00,69,00,6c,\ 00,65,00,73,00,25,00,5c,00,57,00,69,00,6e,00,64,00,6f,00,77,00,73,00,20,00,\ 4d,00,61,00,69,00,6c,00,5c,00,57,00,69,00,6e,00,4d,00,61,00,69,00,6c,00,2e,\ 00,65,00,78,00,65,00,22,00,20,00,2f,00,6e,00,65,00,77,00,73,00,75,00,72,00,\ 6c,00,3a,00,22,00,25,00,31,00,22,00,00,00

[HKEY\_LOCAL\_MACHINE\SOFTWARE\Clients\News\Windows Mail\Protocols\snews] @="URL:Snews Protocol" "EditFlags"=dword:00000002 "URL Protocol"="

[HKEY\_LOCAL\_MACHINE\SOFTWARE\Clients\News\Windows Mail\Protocols\snews\DefaultIcon]  $@=hex(2):25,00,50,00,72,00,6f,00,67,00,72,00,61,00,6d,00,46,00,69,00,6c,00,65,\lambda$  00,73,00,25,00,5c,00,57,00,69,00,6e,00,64,00,6f,00,77,00,73,00,20,00,4d,00,\ 61,00,69,00,6c,00,5c,00,57,00,69,00,6e,00,4d,00,61,00,69,00,6c,00,2e,00,65,\ 00,78,00,65,00,2c,00,2d,00,33,00,00,00

[HKEY\_LOCAL\_MACHINE\SOFTWARE\Clients\News\Windows Mail\Protocols\snews\shell]

[HKEY\_LOCAL\_MACHINE\SOFTWARE\Clients\News\Windows Mail\Protocols\snews\shell\open]

[HKEY\_LOCAL\_MACHINE\SOFTWARE\Clients\News\Windows Mail\Protocols\snews\shell\open\command]  $@=hex(2):22,00,25,00,50,00,72,00,6f,00,67,00,72,00,61,00,6d,00,46,00,69,00,6c,\lambda$  00,65,00,73,00,25,00,5c,00,57,00,69,00,6e,00,64,00,6f,00,77,00,73,00,20,00,\ 4d,00,61,00,69,00,6c,00,5c,00,57,00,69,00,6e,00,4d,00,61,00,69,00,6c,00,2e,\ 00,65,00,78,00,65,00,22,00,20,00,2f,00,6e,00,65,00,77,00,73,00,75,00,72,00,\ 6c,00,3a,00,22,00,25,00,31,00,22,00,00,00

[HKEY\_LOCAL\_MACHINE\SOFTWARE\Clients\News\Windows Mail\shell]

[HKEY\_LOCAL\_MACHINE\SOFTWARE\Clients\News\Windows Mail\shell\open]

[HKEY\_LOCAL\_MACHINE\SOFTWARE\Clients\News\Windows Mail\shell\open\command]  $@=$ hex(2):22,00,25,00,50,00,72,00,6f,00,67,00,72,00,61,00,6d,00,46,00,69,00,6c,\ 00,65,00,73,00,25,00,5c,00,57,00,69,00,6e,00,64,00,6f,00,77,00,73,00,20,00,\ 4d,00,61,00,69,00,6c,00,5c,00,57,00,69,00,6e,00,4d,00,61,00,69,00,6c,00,2e,\ 00,65,00,78,00,65,00,22,00,20,00,2f,00,6e,00,65,00,77,00,73,00,00,00

[HKEY\_CLASSES\_ROOT\Microsoft Internet Mail Message] @="Internet E-Mail Message"

"InfoTip"="prop:System.Message.FromName;System.Subject;System.Message.DateReceived" "PreviewTitle"="prop:System.Subject;System.Message.FromName"

 $"FriendlyTypeName" = hex(2): 40,00,25,00,50,00,72,00,6f,00,67,00,72,00,61,00,6d, \n\}$ 

00,46,00,69,00,6c,00,65,00,73,00,25,00,5c,00,57,00,69,00,6e,00,64,00,6f,00,\

77,00,73,00,20,00,4d,00,61,00,69,00,6c,00,5c,00,57,00,69,00,6e,00,4d,00,61,\

 00,69,00,6c,00,2e,00,65,00,78,00,65,00,2c,00,2d,00,32,00,32,00,31,00,00,00 "PreviewDetails"="prop:System.Message.FromAddress;System.Message.DateReceived;System.ItemFolderPath Display;System.Size"

[HKEY\_CLASSES\_ROOT\Microsoft Internet Mail Message\CLSID] @="{5645C8C3-E277-11CF-8FDA-00AA00A14F93}"

[HKEY\_CLASSES\_ROOT\Microsoft Internet Mail Message\DefaultIcon]  $@=$ hex(2):25,00,50,00,72,00,6f,00,67,00,72,00,61,00,6d,00,46,00,69,00,6c,00,65,\ 00,73,00,25,00,5c,00,57,00,69,00,6e,00,64,00,6f,00,77,00,73,00,20,00,4d,00,\ 61,00,69,00,6c,00,5c,00,57,00,69,00,6e,00,4d,00,61,00,69,00,6c,00,2e,00,65,\ 00,78,00,65,00,2c,00,2d,00,34,00,00,00

[HKEY\_CLASSES\_ROOT\Microsoft Internet Mail Message\shell]

[HKEY\_CLASSES\_ROOT\Microsoft Internet Mail Message\shell\Forward] @="Reply"

"MUIVerb"=hex(2):40,00,25,00,70,00,72,00,6f,00,67,00,72,00,61,00,6d,00,66,00,\ 69,00,6c,00,65,00,73,00,25,00,5c,00,57,00,69,00,6e,00,64,00,6f,00,77,00,73,\ 00,20,00,4d,00,61,00,69,00,6c,00,5c,00,57,00,69,00,6e,00,4d,00,61,00,69,00,\ 6c,00,2e,00,65,00,78,00,65,00,2c,00,2d,00,32,00,30,00,33,00,00,00

[HKEY\_CLASSES\_ROOT\Microsoft Internet Mail Message\shell\Forward\command]  $@=hex(2):22,00,25,00,50,00,72,00,6f,00,67,00,72,00,61,00,6d,00,46,00,69,00,6c,\lambda$ 00,65,00,73,00,25,00,5c,00,57,00,69,00,6e,00,64,00,6f,00,77,00,73,00,20,00,\ 4d,00,61,00,69,00,6c,00,5c,00,57,00,69,00,6e,00,4d,00,61,00,69,00,6c,00,2e,\ 00,65,00,78,00,65,00,22,00,20,00,2f,00,66,00,6f,00,72,00,77,00,61,00,72,00,\ 64,00,65,00,6d,00,6c,00,3a,00,25,00,31,00,00,00

[HKEY\_CLASSES\_ROOT\Microsoft Internet Mail Message\shell\open]

[HKEY\_CLASSES\_ROOT\Microsoft Internet Mail Message\shell\open\command]  $@=hex(2):22,00,25,00,50,00,72,00,6f,00,67,00,72,00,61,00,6d,00,46,00,69,00,6c,\lambda$  00,65,00,73,00,25,00,5c,00,57,00,69,00,6e,00,64,00,6f,00,77,00,73,00,20,00,\ 4d,00,61,00,69,00,6c,00,5c,00,57,00,69,00,6e,00,4d,00,61,00,69,00,6c,00,2e,\ 00,65,00,78,00,65,00,22,00,20,00,2f,00,65,00,6d,00,6c,00,3a,00,25,00,31,00,\ 00,00

[HKEY\_CLASSES\_ROOT\Microsoft Internet Mail Message\shell\Reply]  $@="Reply"$ 

"MUIVerb"=hex(2):40,00,25,00,70,00,72,00,6f,00,67,00,72,00,61,00,6d,00,66,00,\ 69,00,6c,00,65,00,73,00,25,00,5c,00,57,00,69,00,6e,00,64,00,6f,00,77,00,73,\ 00,20,00,4d,00,61,00,69,00,6c,00,5c,00,57,00,69,00,6e,00,4d,00,61,00,69,00,\ 6c,00,2e,00,65,00,78,00,65,00,2c,00,2d,00,32,00,30,00,31,00,00,00

[HKEY\_CLASSES\_ROOT\Microsoft Internet Mail Message\shell\Reply\command]  $@=$ hex(2):22,00,25,00,50,00,72,00,6f,00,67,00,72,00,61,00,6d,00,46,00,69,00.6c.\ 00,65,00,73,00,25,00,5c,00,57,00,69,00,6e,00,64,00,6f,00,77,00,73,00,20,00,\ 4d,00,61,00,69,00,6c,00,5c,00,57,00,69,00,6e,00,4d,00,61,00,69,00,6c,00,2e,\ 00,65,00,78,00,65,00,22,00,20,00,2f,00,72,00,65,00,70,00,6c,00,79,00,65,00,\ 6d,00,6c,00,3a,00,25,00,31,00,00,00

[HKEY\_CLASSES\_ROOT\Microsoft Internet Mail Message\shell\Reply All] @="Reply"

"MUIVerb"=hex(2):40,00,25,00,70,00,72,00,6f,00,67,00,72,00,61,00,6d,00,66,00,\ 69,00,6c,00,65,00,73,00,25,00,5c,00,57,00,69,00,6e,00,64,00,6f,00,77,00,73,\ 00,20,00,4d,00,61,00,69,00,6c,00,5c,00,57,00,69,00,6e,00,4d,00,61,00,69,00,\ 6c,00,2e,00,65,00,78,00,65,00,2c,00,2d,00,32,00,30,00,32,00,00,00

[HKEY\_CLASSES\_ROOT\Microsoft Internet Mail Message\shell\Reply All\command]  $@=hex(2):22,00,25,00,50,00,72,00,6f,00,67,00,72,00,61,00,6d,00,46,00,69,00,6c,\lambda$  00,65,00,73,00,25,00,5c,00,57,00,69,00,6e,00,64,00,6f,00,77,00,73,00,20,00,\ 4d,00,61,00,69,00,6c,00,5c,00,57,00,69,00,6e,00,4d,00,61,00,69,00,6c,00,2e,\ 00,65,00,78,00,65,00,22,00,20,00,2f,00,72,00,65,00,70,00,6c,00,79,00,61,00,\ 6c,00,6c,00,65,00,6d,00,6c,00,3a,00,25,00,31,00,00,00